## Ejecución en modo depuración en Eclipse

**Estíbaliz Martínez** 

Eclipse es un entorno de desarrollo muy completo que ofrece multitud de posibilidades. Una de ellas es permitir a los desarrolladores la depuración de su código ("debug") línea a línea.

Para ello únicamente hay que insertar un punto de ruptura en el código ("breakpoint") y ejecutar la aplicación en modo debug.

## **Inserción de puntos de ruptura en el código**

Existen diversas formas de poner un punto de ruptura, pero la más habitual es hacer doble click con el ratón en la columna situada a la izquierda del código, en la línea que queramos introducir el punto de ruptura.

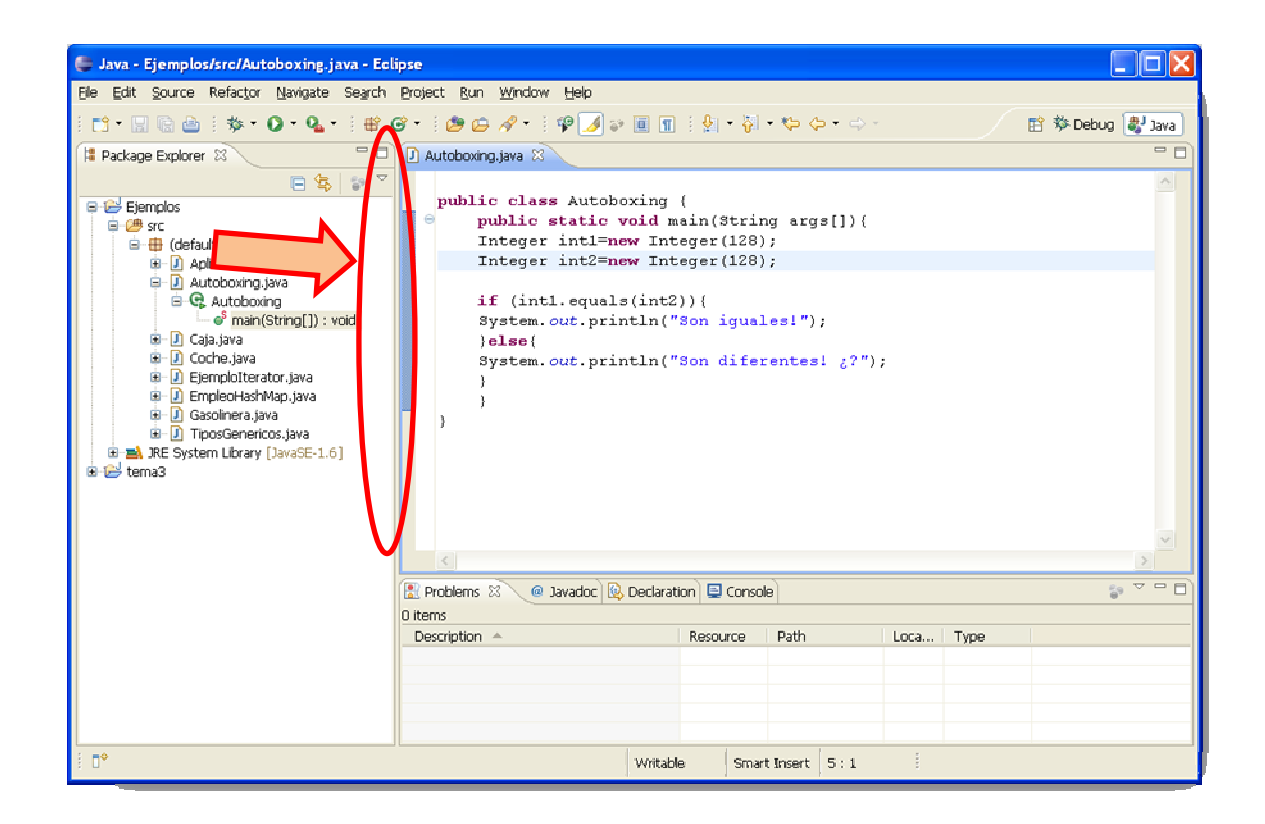

Una vez establecido el punto de ruptura quedará marcado con un círculo azul.

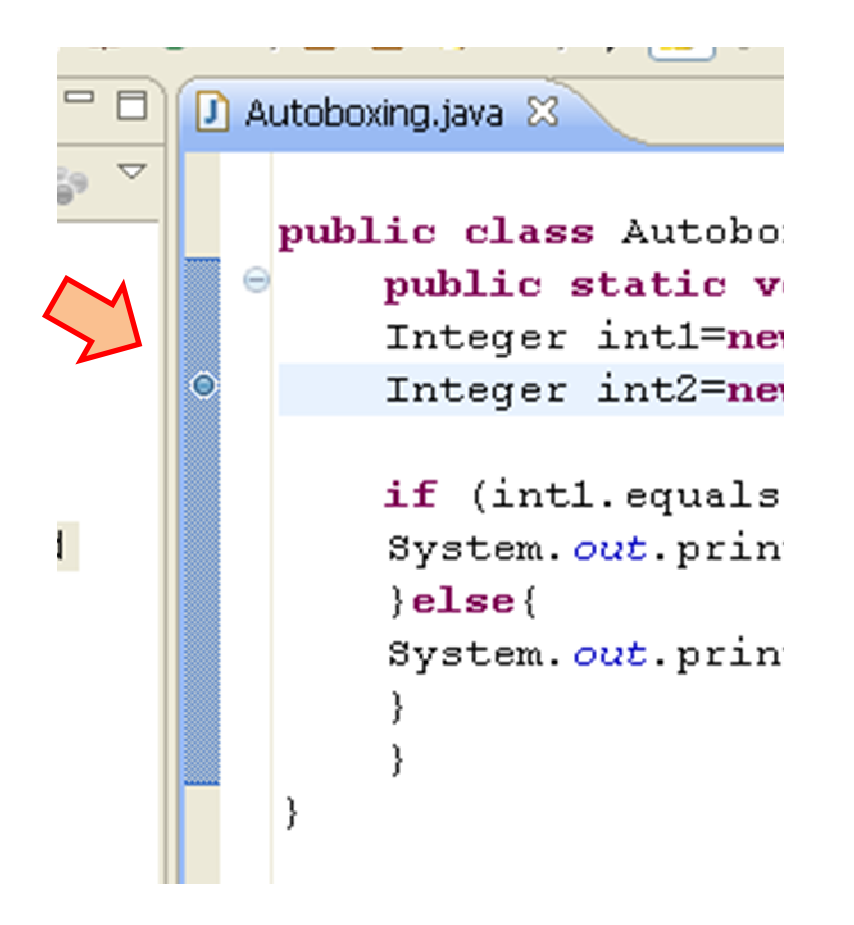

## **Ejecución en modo depuración.**

Una vez establecido el punto de ruptura, ejecutamos la aplicación en modo depuración desde el menú Run  $\rightarrow$  Debug (o bien mediante el botón de la barra de herramientas).

En ese momento, aparecerá una ventana emergente preguntando si deseamos cambiar a la perspectiva debug. Esta perspectiva permite ejecutar paso a paso el código de nuestra aplicación e incluso ver el valor de las variables.

![](_page_3_Picture_38.jpeg)

Para controlar la ejecución del código, nos apoyaremos en los siguientes botones:

![](_page_3_Picture_39.jpeg)

Que nos permiten entre otras opciones.

- Ejecutar línea a línea el código sin entrar en los métodos.
- Ejecutar línea a línea el código entrando en los métodos.
- Ejecutar hasta el siguiente punto de ruptura.
- Finalizar la ejecución

## **Como cambiar de perspectiva.**

Si posteriormente el desarrollador quiere cambiar de perspectiva, puedo hacerlo apoyándose en los botones de la esquina superior derecha.

![](_page_4_Picture_61.jpeg)

O a través de las opciones de menús disponibles en Window

![](_page_4_Picture_4.jpeg)